# Digitalisation des affaires civiles

Comment pouvons-nous rendre accessible de façon numérique la procédure civile pour les citoyens (y compris les plus vulnérables), pour les entreprises et les professionnels du droit, afin de résoudre plus rapidement et plus facilement les litiges devant le tribunal ?

# Demain, tout pourrait également se faire en ligne

Demain, chaque procédure civile pourrait se faire de façon entièrement électronique afin d'améliorer les prestations de service et d'offrir une meilleure accessibilité à tous les citoyens, en utilisant un langage plus clair, une ligne d'assistance en matière de justice, des kiosques électroniques offrant de l'aide dans les tribunaux et un accueil au sens large.

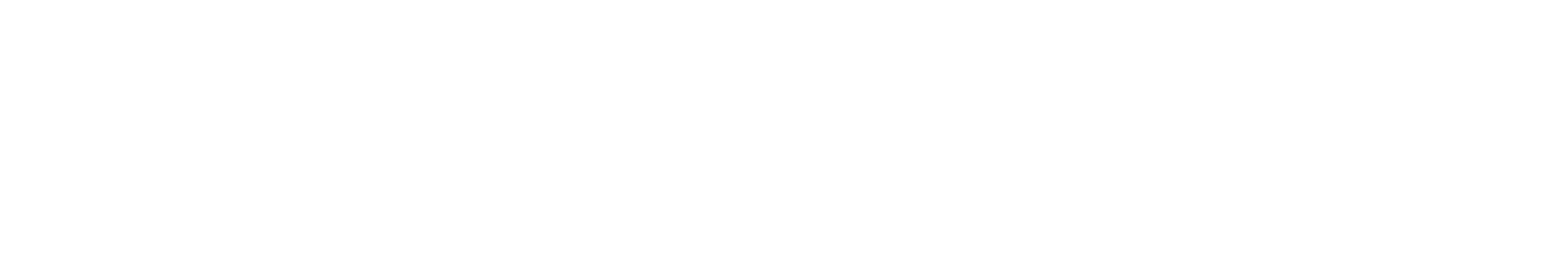

# Une procédure civile en guise d'exemple

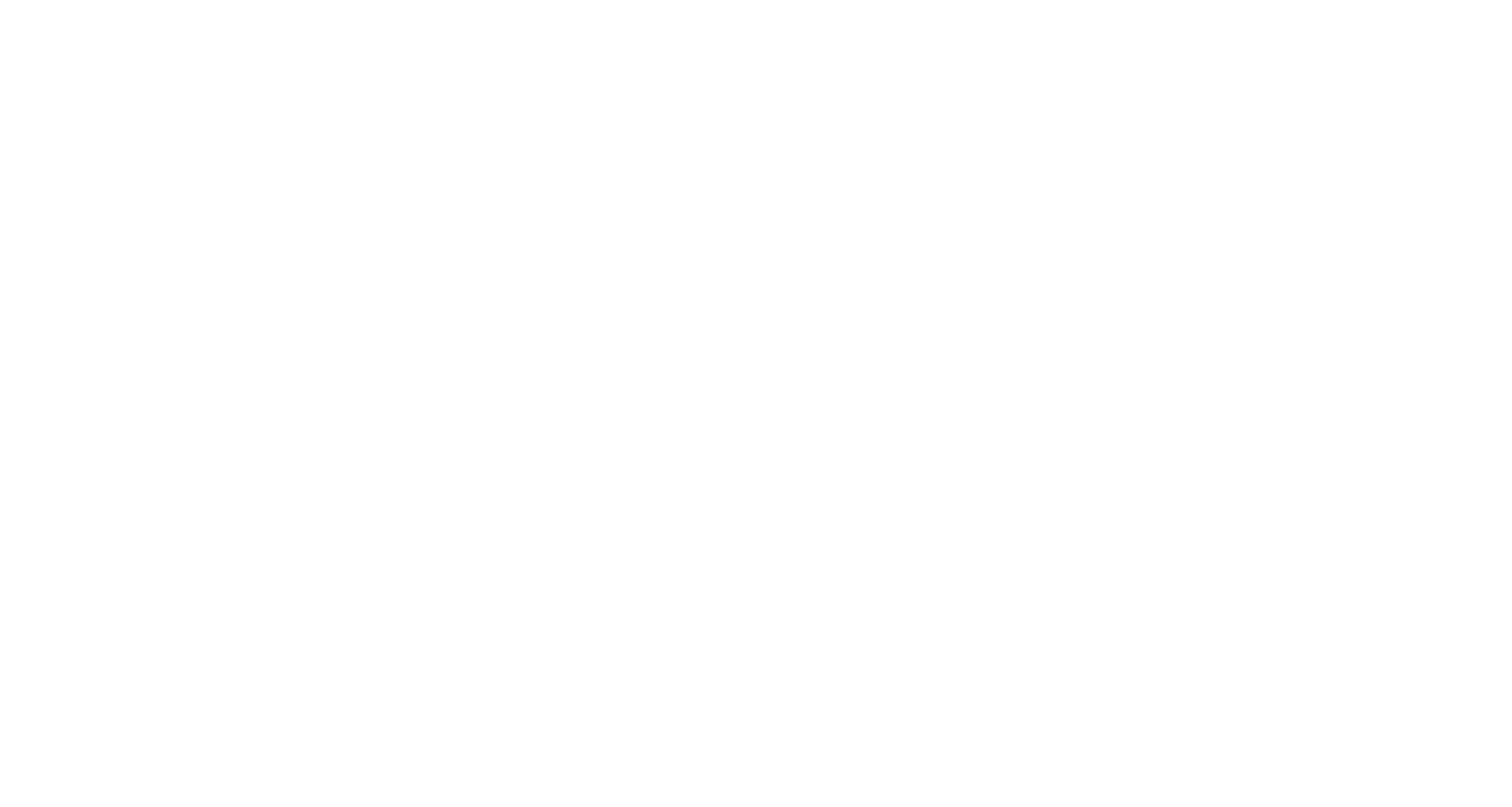

## Orientation utilisateur Simple Inclusif

Télécharger

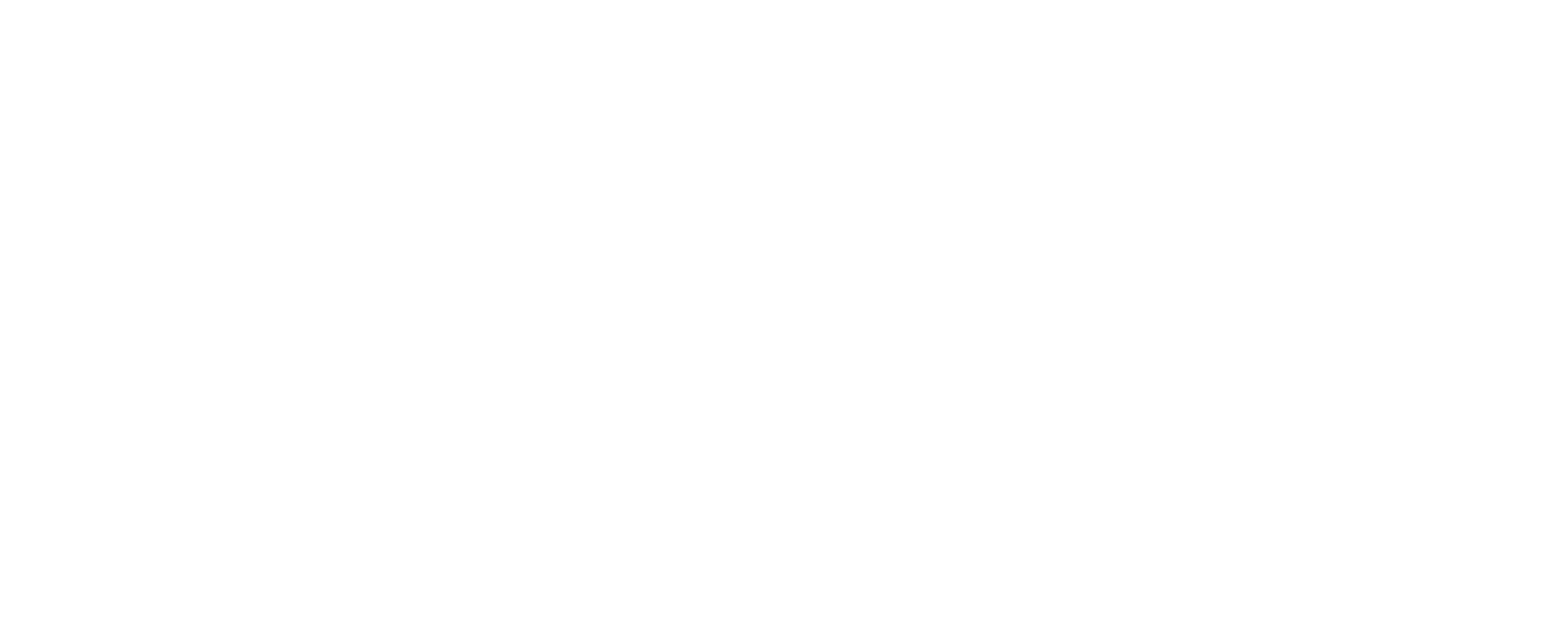

Télécharger

Envoyer

Besoin d'aide ? NL | FR | DE | EN

Via l'application, Jean peut déjà charger ses pièces probantes et les partager avec son avocat.

Envoi des pièces probantes 2 Démarrage du dossier via l'application 1

 À la maison chez Jean À la maison chez Jean Bureau d'avocat

Jean (ou son avocat) se logue et démarre le dossier en ligne.

Par chat vidéo, Jean rentre une première fois en contact avec l'avocat.

À la maison chez Jean Bureau d'avocats

Chat par vidéo avec l'avocat par vidéo avec l'avocat par vidéo avec l'avocat par vidéo avec l'avocat par vidéo<br>6 de juny : l'avocat par vidéo avec l'avocat par vidéo avec l'avocat par vidéo avec l'avocat par vidéo avec l

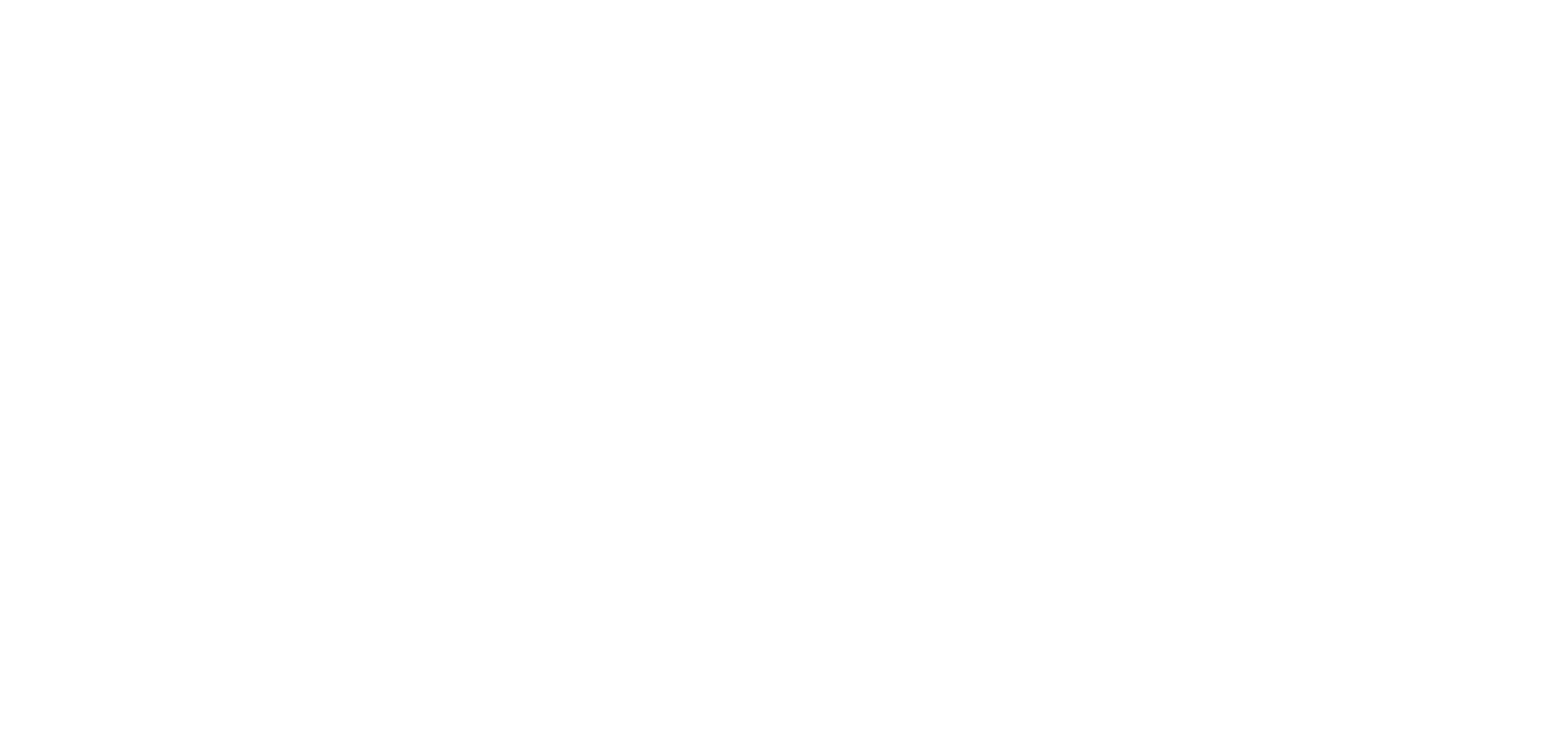

Jean trouve un avocat près de chez lui, dont il

Recherche d'un avocat 5

voudrait bien avoir l'avis.

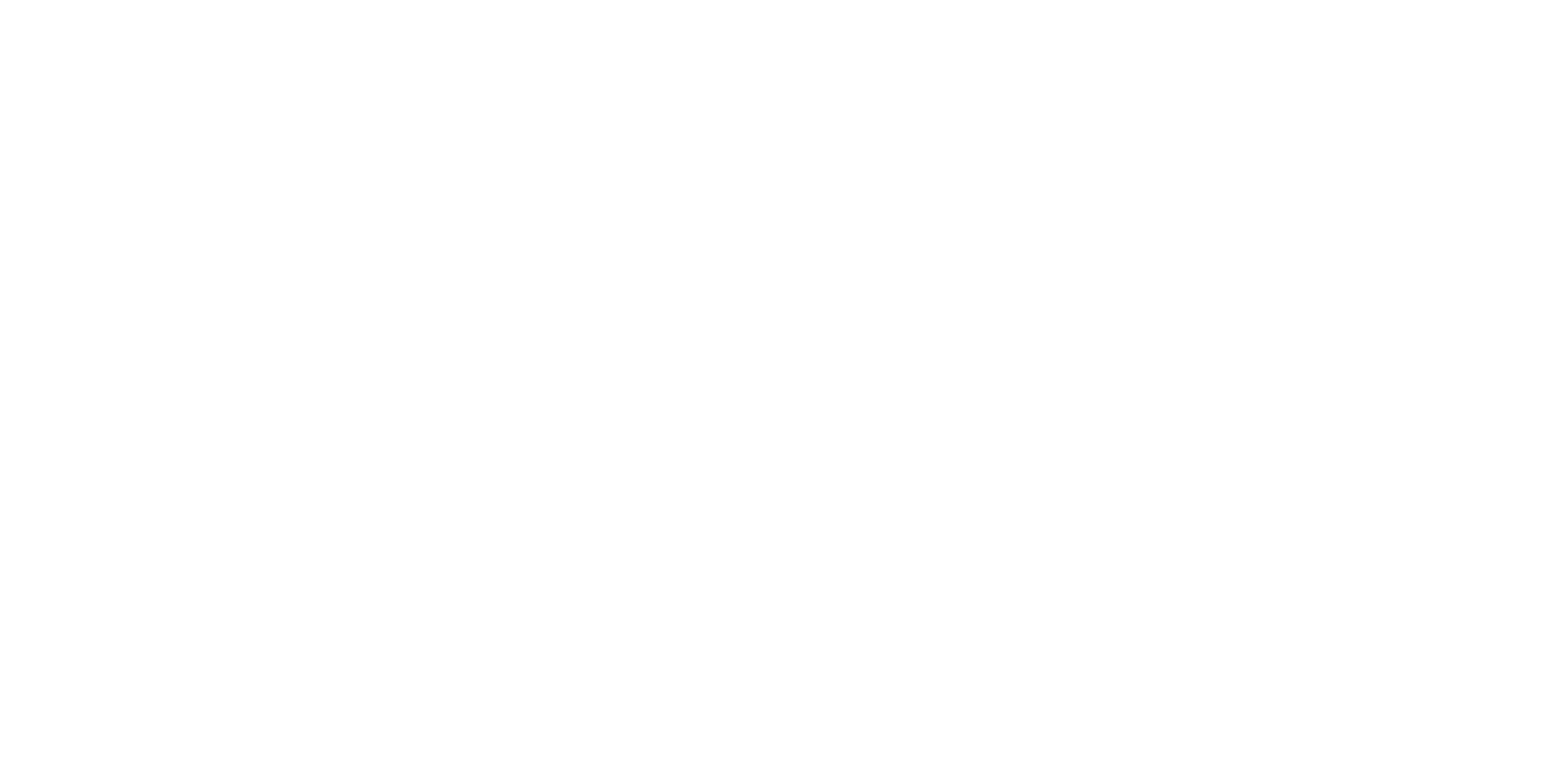

Recherche d'un avocat 4

Il cherche un avocat qui pourra le conseiller.

À la maison chez Jean

Type de procédure x

Comment se déroule la procédure (étapes et temps de traitement) ?

Combien coûte une

procédure ?

Calcul de mes chances

de réussite

Puis-je le faire moi-même ou ai-je besoin de l'aide d'un

professionnel ?

Comment puis-je

de la professionnel de la professionnel de la professionnel Droit à l'assistance ?<br>De la professionnel Droit à l'assistance ?

trouver un professionnel ?

Ai-je droit à une aide juridique ou financière ?

Besoin d'aide ? NL | FR | DE | EN

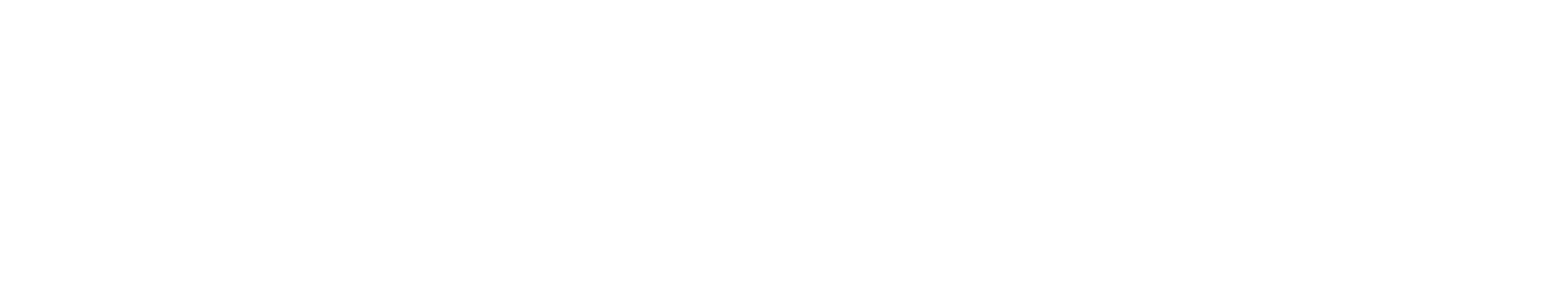

L'audience se déroule en ligne. Les avocats de Jean et de la partie adverse suivent l'audience chacun de leur propre bureau.<br>Chacun de leur propre bureau.

De retour chez Jean

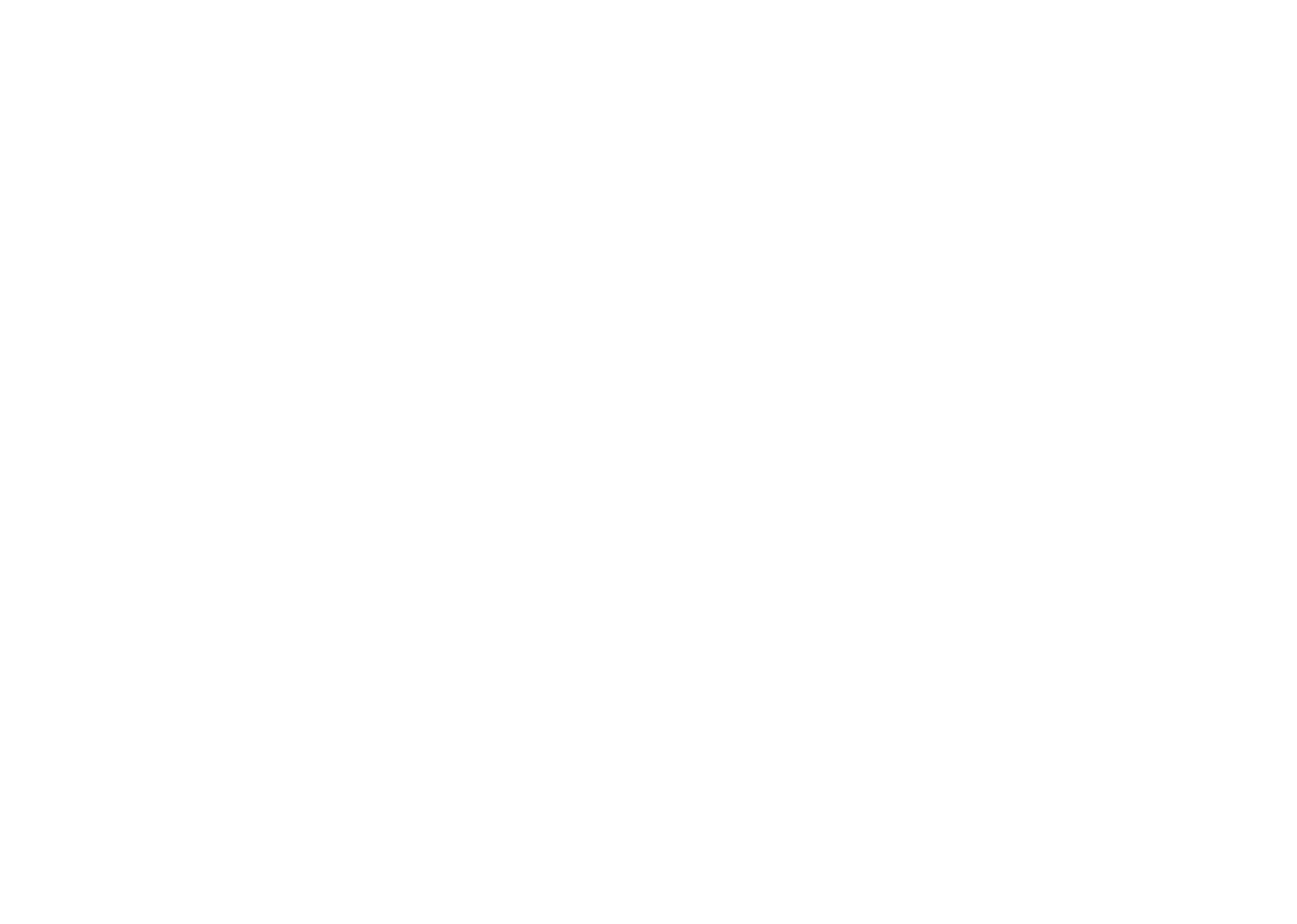

Jean va au tribunal afin d obtenir davantage d'informations concernant la procédure civile. Il reçoit une brochure contenant des informations sur la procédure et sur la possibilité de mener la procédure par voie électronique.

Jean Dupont est en litige 1

Jean Dupont souhaite intenter une action judiciaire dans un litige civil.

Avant le début de la procédure Je cherche des informations

1 Connexion et démarrage du dossier Je démarre le dossier en ligne 2

> La partie adverse et son avocat décident, via l'application, d'interjeter appel. Le procédure d'appel se déroulera via la même applies to the contraction of the contraction of the contraction of the contraction of the contraction. In the contraction of the contraction of the contraction of the contraction of the contraction of the contraction of

financière de la companyation de la companyation de la companyation de la companyation de la companyation de l<br>La companyation de la companyation de la companyation de la companyation de la companyation de la companyation

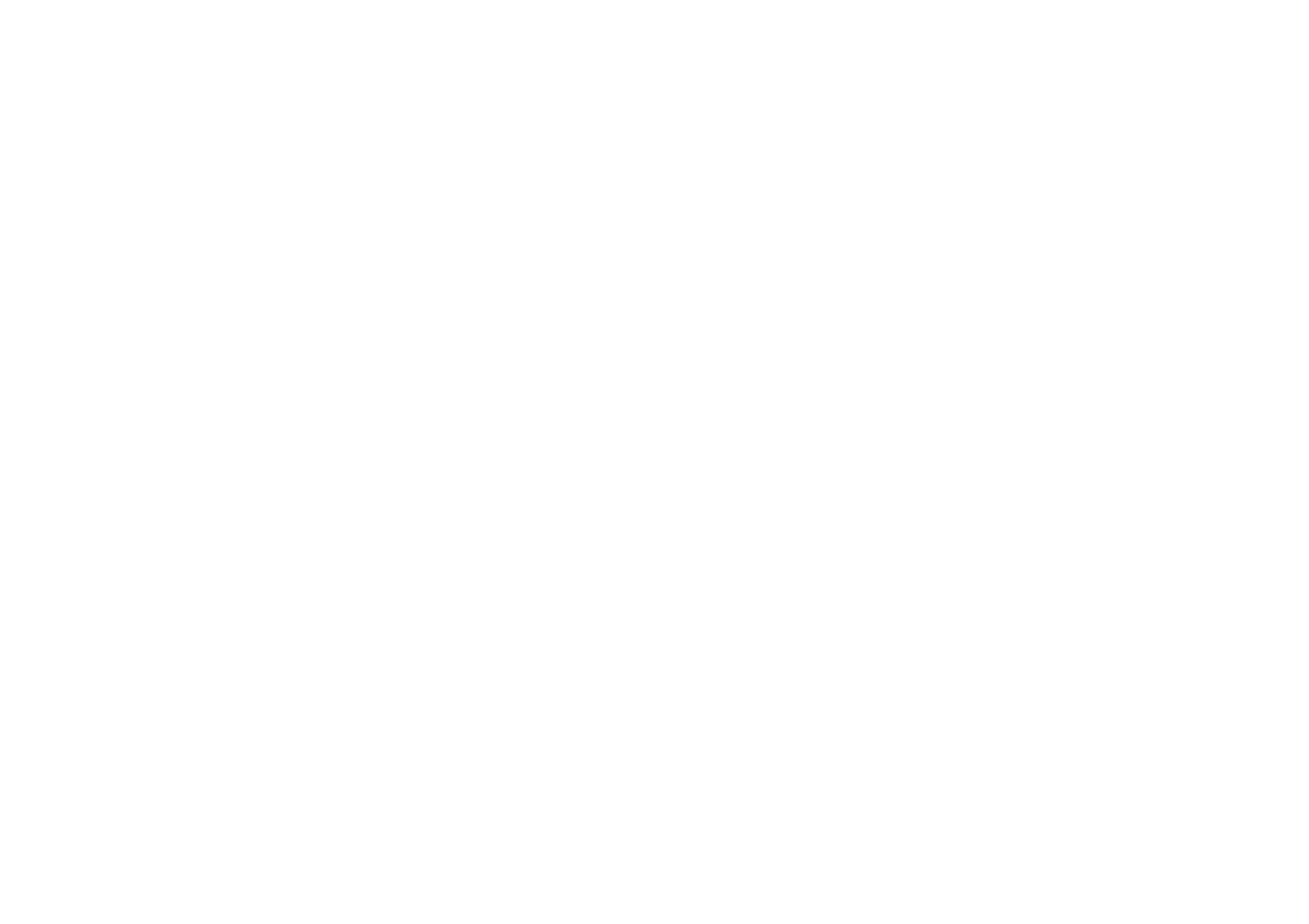

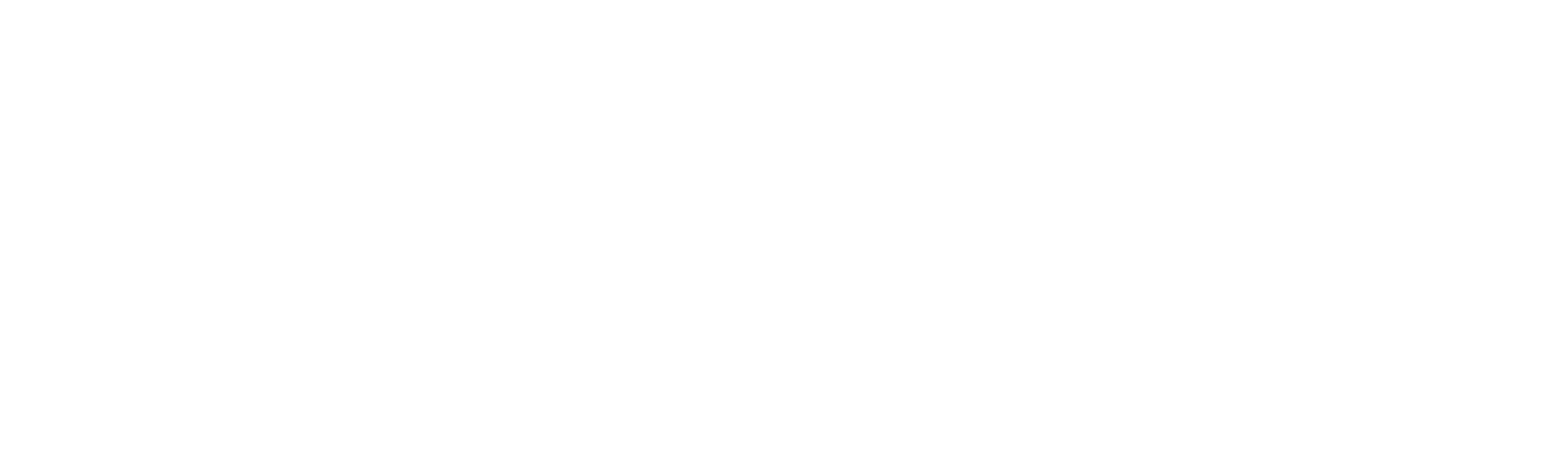

Planning automatique 2

Jean, la partie adverse et ses avocats reçoivent le planning automatique.

 À la maison chez Jean Partie adverse Bureaux d'avocats À la maison chez Jean Partie adverse Bureaux d'avocats

Demande de planning automatique 1

Les deux parties (Jean et la partie adverse) et leurs avocats décident décident de passer immédiatement à la planification automatique.

Audience d'introduction 4

Déroulement de l'audience d'introduction

trouver avis et informations

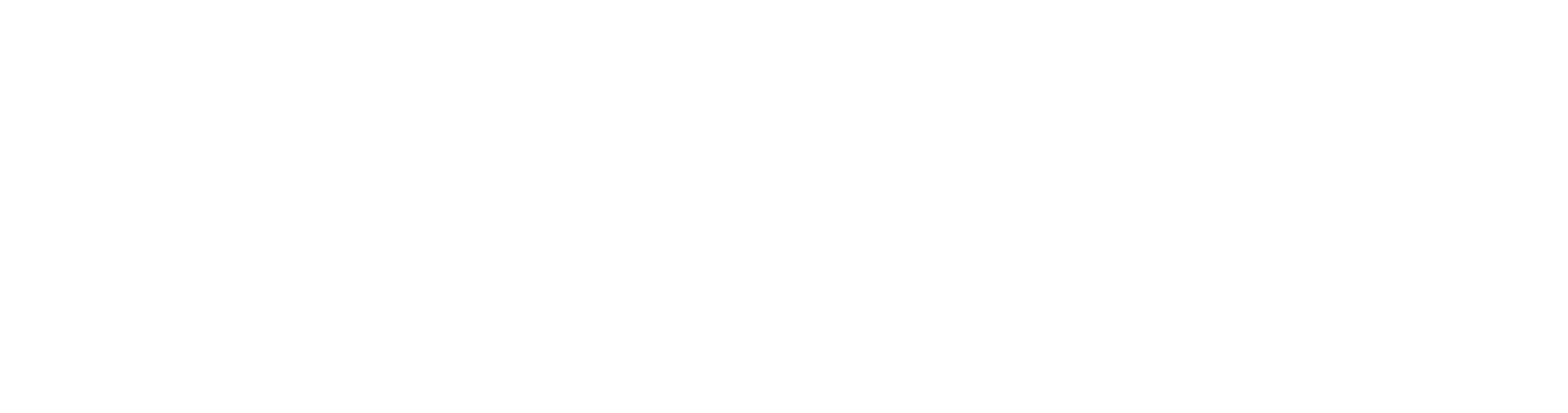

La partie adverse signe pour réception dans l'application. Le document est ensuite transmis automatiquement au greffe.<br>La proposition de la proposition de la proposition de la proposition de la proposition de la proposition de la La partie adverse peut maintenant chercher elle même des informations et un avis professionnel via Justonweb'.

Objet : citation, affaire x

Informations sur ce type de procédure

Vers l'application

Réception de la citation 7

Chez la partie adverse

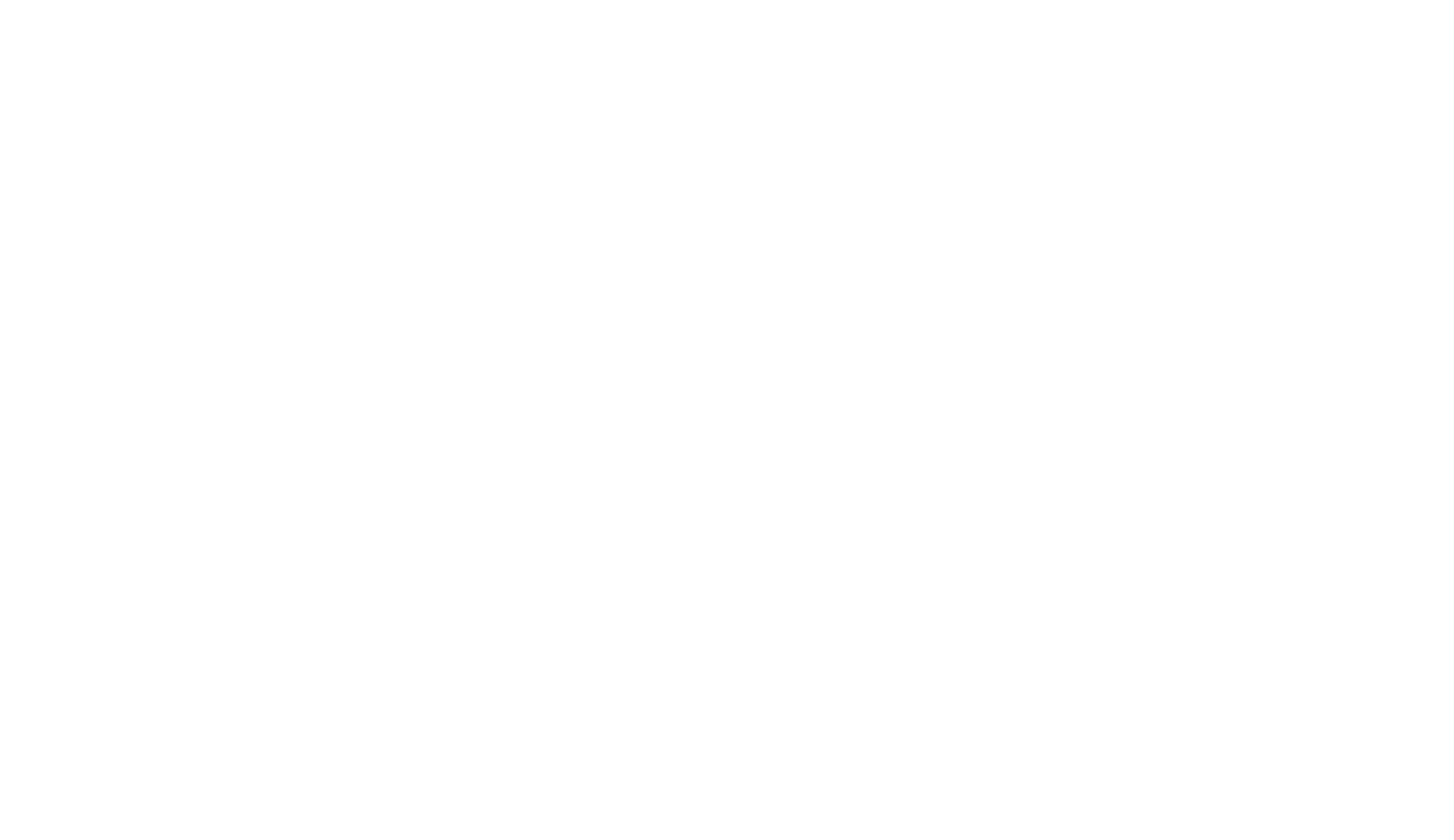

La partie adverse reçoit par mail via Justonweb' un message relatif à la citation. Après consultation du calendrier du greffe, l'huissier ajoute à la citation la date de l'audience d'introduction et remet la citation à la partie adverse via Justonweb'.

Finalisation et envoi de la citation 6 Bureau d'huissier

Paiement

Besoin d'aide ? NL | FR | DE | EN

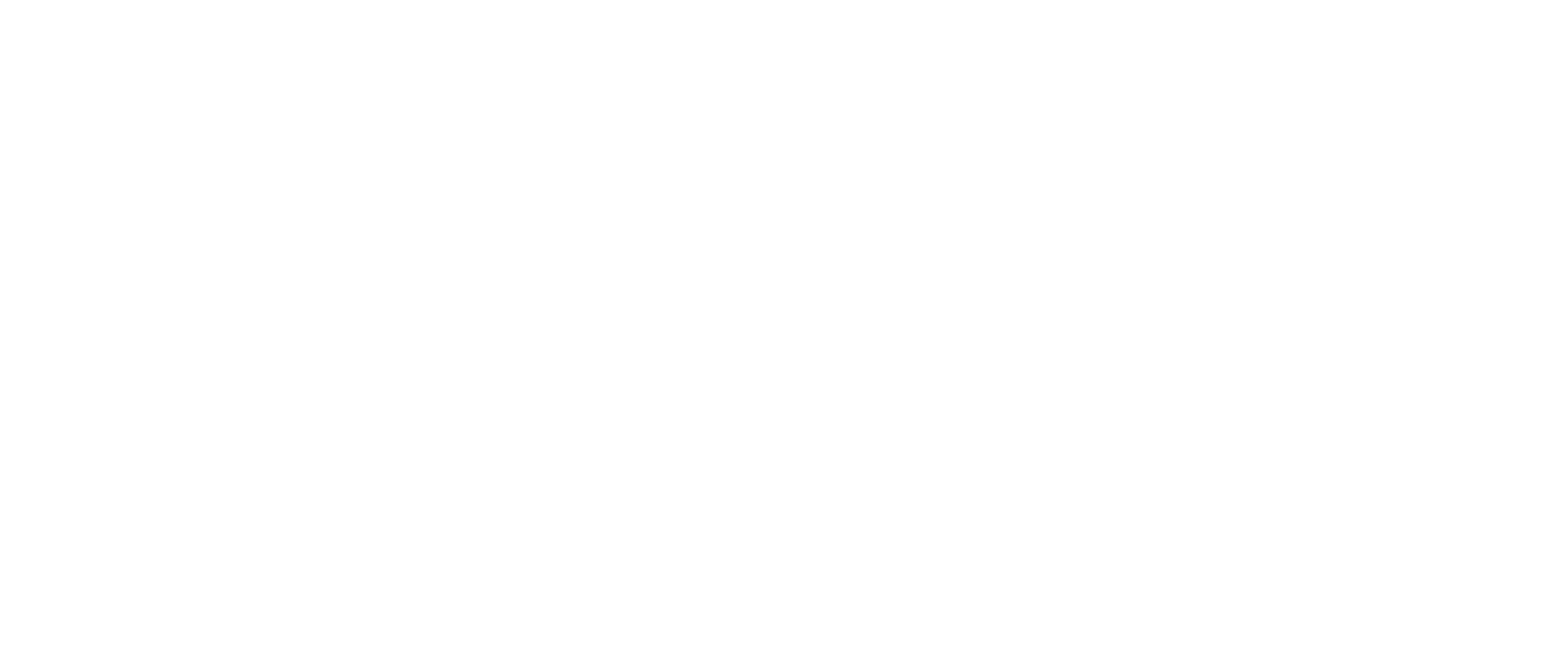

Lavocat paie l huissier directement dans l application Justonweb'. Jean a approuvé la citation. L'avocat transmet ensuite le document à l'huissier afin de donner

Paiement des frais d huissier 5 Bureau d'avocats Envoi de la citation vers l'huissier 4

une assignation de la citation de façon

électronique. Le contrat de la contrat de la contrat de la contrat de la contrat de la contrat de la contrat d<br>Le contrat de la contrat de la contrat de la contrat de la contrat de la contrat de la contrat de la contrat d

Bureau d'avocats

Votre demande pour l'affaire x

Écouter ce document

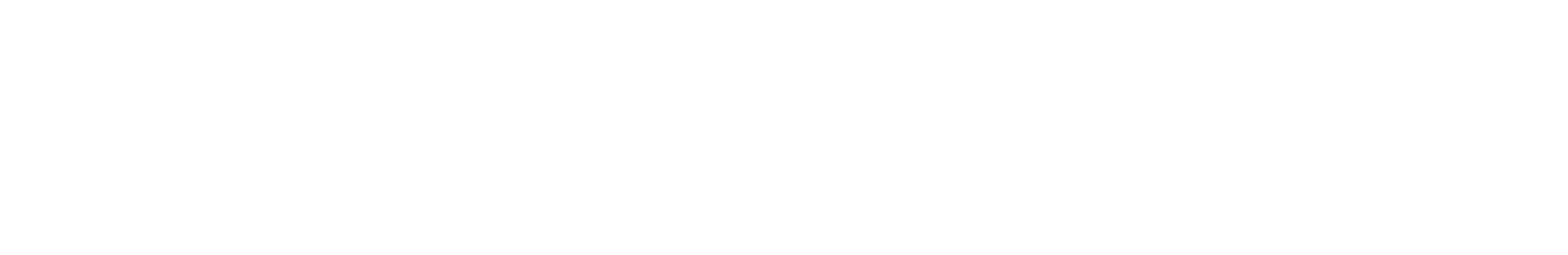

Commentaires

Besoin d'aide ? NL | FR | DE | EN

Choisir la langue Traitement Envoi à l'avocat Envoi au client À la maison chez Jean Rédaction de la citation 2 Commenter la citation 3

Projet de citation Jean Dupont pour l'affaire x

Jean a la possibilité d'examiner le projet de citation et d'ajouter des remarques. L'avocat rédige en ligne un projet de citation.

Partie adverse

Demande

Besoin d'aide ? NL | FR | DE | EN

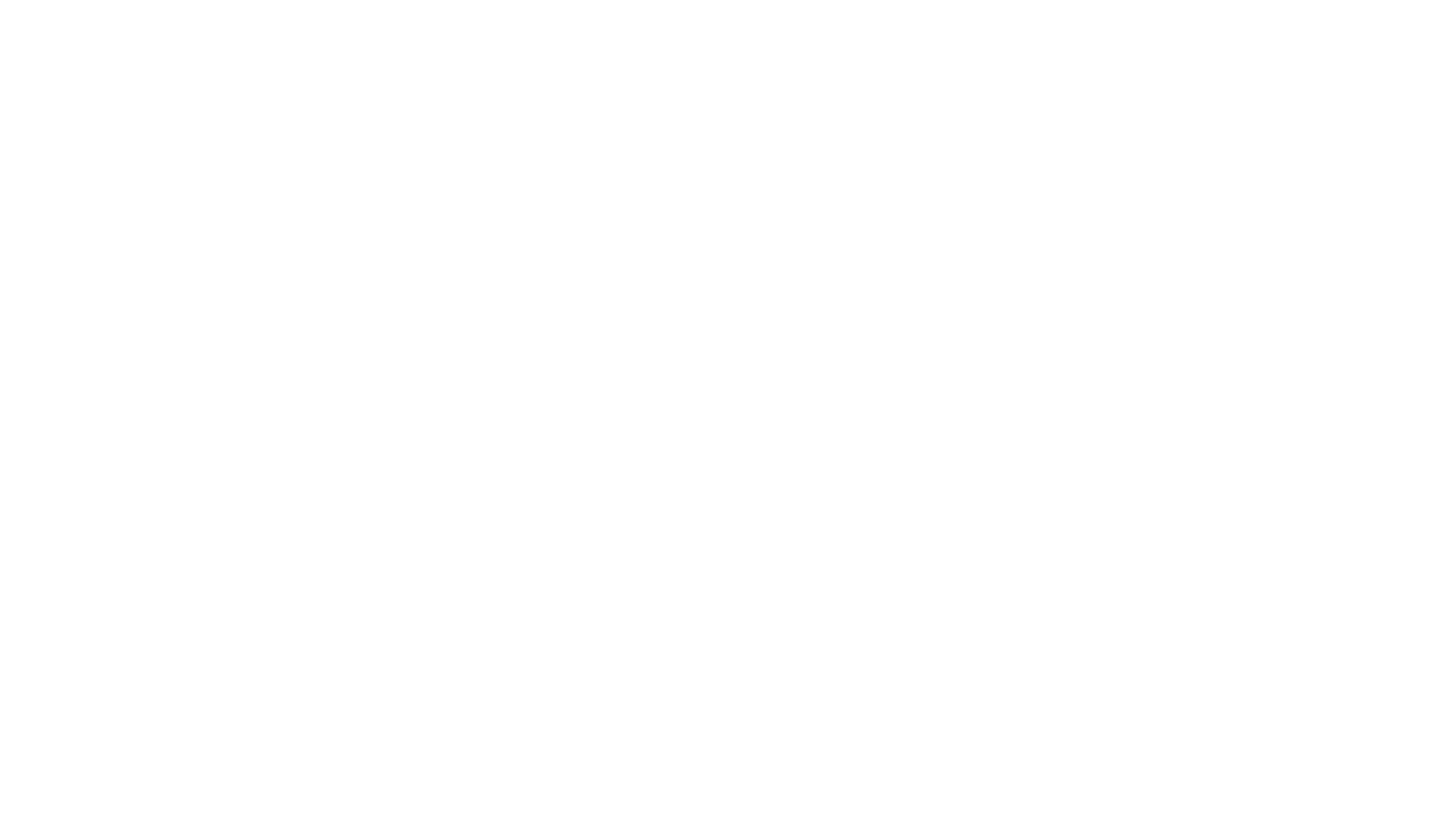

Bureau d'avocats Bureau d'avocats

L'avocat lance la procédure 1

L'avocat se logue et lance la procédure dans Justonweb. Jean reçoit un message lui indiquant qu'à partir de maintenant, il peut suivre le dossier en ligne. Lors du lancement, l'avocat extrait automatiquement l'information et les données nécessaires à partir de différentes applications (avocats, Justonweb', etc.) et de sources authentiques.

#### Démarrage de la procédure 3

#### La procédure est démarrée en ligne

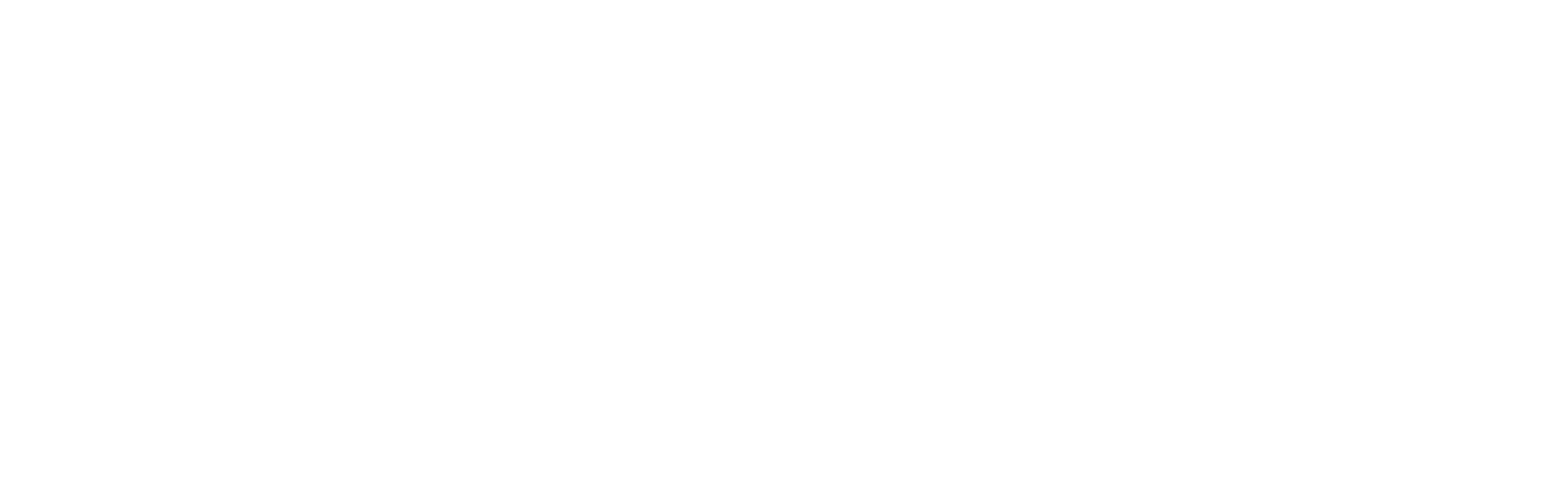

Jean et la partie adverse peuvent aussi participer en ligne à l'audience de plaidoiries.

Participation des parties 2 à l'audience de plaidoiries en ligne Bureaux d'avocats Participation des avocats à 1 l'audience de plaidoiries en ligne

Bureaux d'avocats

#### Audience de plaidoiries L'affaire est exposée devant le juge. 6

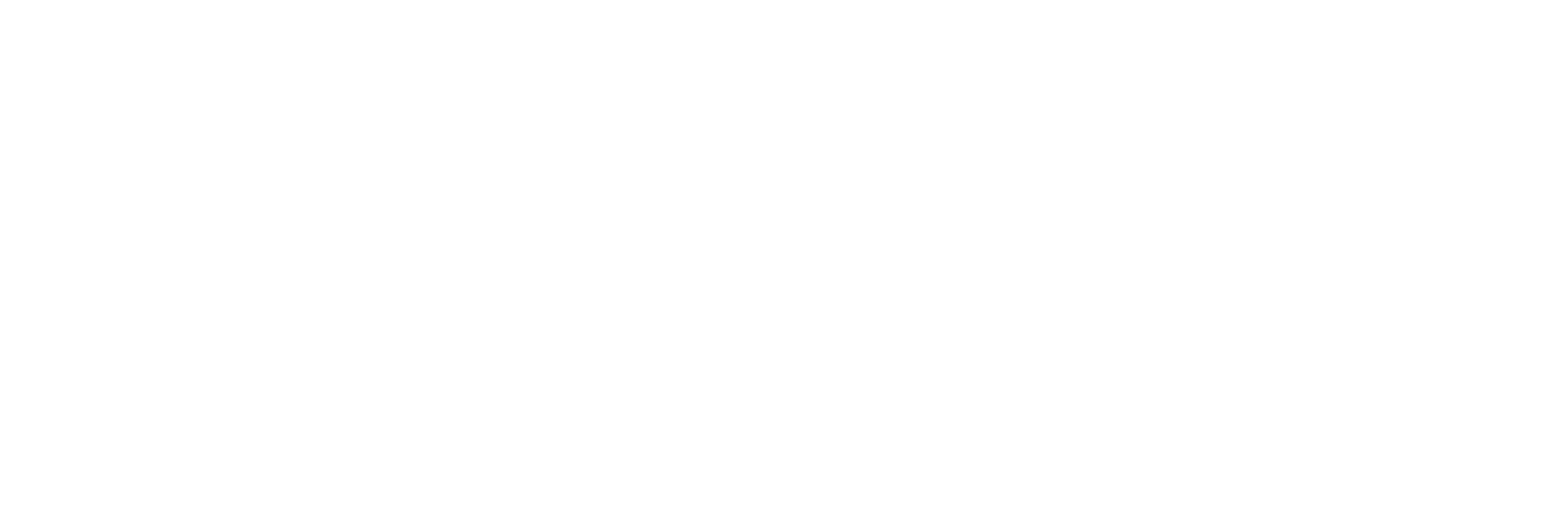

Jean et la partie adverse peuvent consulter la structure des pièces et des arguments téléchargés dans l'application. Chaque avocat peut charger des pièces et des arguments dans l'application à destination du greffe et de l'autre partie via le dossier

Éléments de preuve

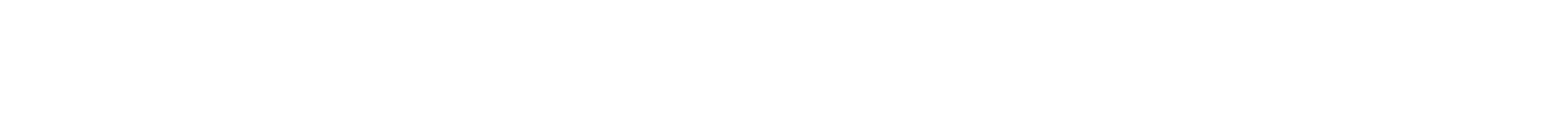

Arguments

2 Constitution dossier judiciaire À la maison chez Jean Partie adverse Constitution dossier judiciaire 1

Bureaux d'avocats

électronique central. Le contradiction de la contradiction de la contradiction de la contradiction de la contra<br>Le contradiction de la contradiction de la contradiction de la contradiction de la contradiction de la contrad

### Préparation de l'audience de plaidoiries 5 J'échange mes arguments et mes preuves

Besoin d'aide ? NL | FR | DE | EN

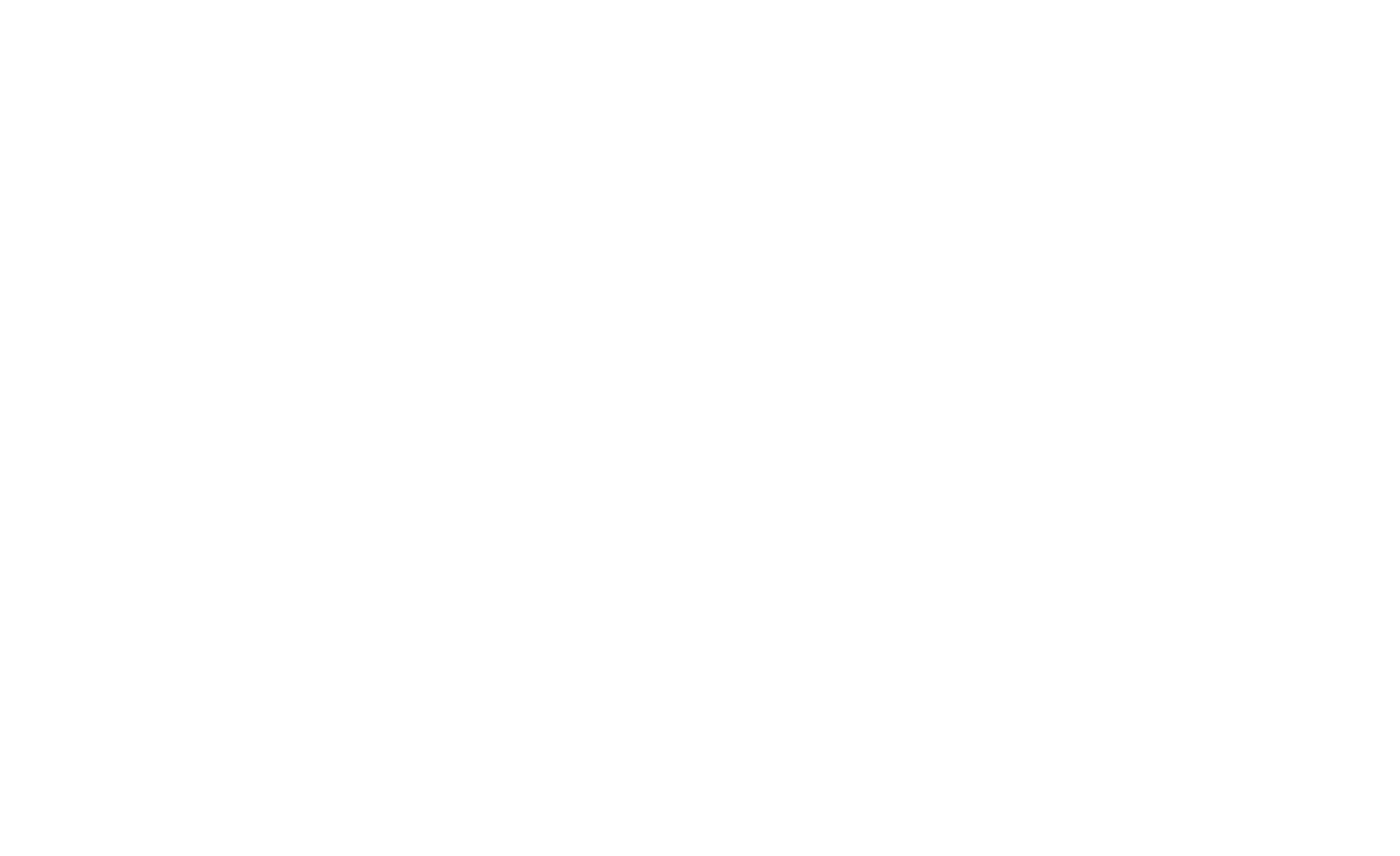

Interjeter appel 7

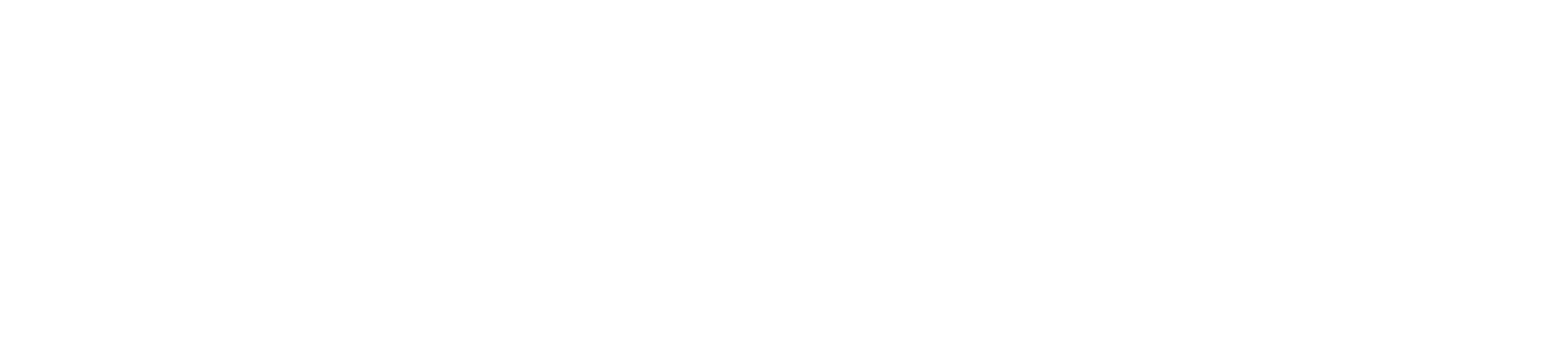

Signification de la décision

Besoin d'aide ? NL | FR | DE | EN

Délais d'appel

Passez à l'affichage de l'état d'avancement

pour aller en appel.

Vous n'avez pas encore consulté la signification.

Suite de l'affaire après la signification 5

suite avec son avocat.

À la maison chez la partie adverse

Signification du jugement, affaire x

Vers l'application

La partie adverse peut consulter la notification de la signification du jugement dans l'application. Ensuite, elle peut discuter de la La partie adverse reçoit également un message sur son téléphone indiquant le délai dont elle dispose pour aller en appel.

Notification de la signification 4 La partie adverse reçoit une notification de la signification par mail, à partir de Justonweb'. À la maison chez la partie adverse

État d'avancement Attention : vous avez jusqu'au jusqu'au jusqu'au jusqu'au jusqu'au jusqu'au jusqu'au jusqu'au jusqu'au jusqu'au jusqu'au jusqu'au ju<br>Aaaa pour propriété pour le propriété pour le propriété pour le propriété pour le propriété pour le propriété affaire x aller en appel Votre dossier x État d'avancement Le jugement vous a été signifié. Voici les étapes suivantes : - Acquiescement ou appel  $A_{\rm{max}}$ À la maison chez la partie adverse

Notification délai d'appel 6

Payer

Besoin d'aide ? NL | FR | DE | EN

Paiement des frais d huissier 3 À la maison chez Jean

Jean paie l huissier directement dans l application. Constatant que le partie adverse n'a pas donné suite à la demande d'exécuter la décision, il instruit l'huissier à signifier la décision via

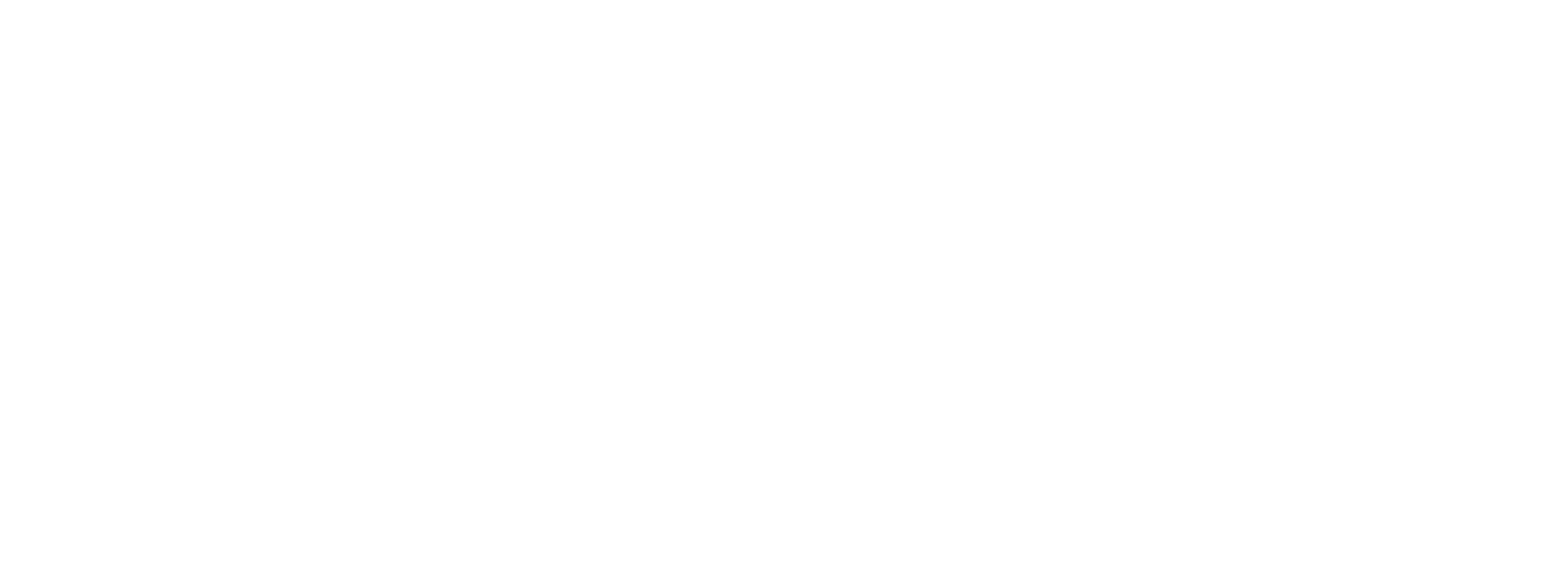

Demande de signifier 2 Bureau d'avocats

l'application.

Invitation à exécuter la décision 1 Bureau d'avocats

L'avocat de Jean invite la partie adverse via son avocat à acquiescer à la décision et à l'exécuter volontairement.

Besoin d'aide ? NL | FR | DE | EN

Paiement des frais de procédure

Payer

![](_page_0_Picture_64.jpeg)

![](_page_0_Picture_74.jpeg)

![](_page_0_Picture_92.jpeg)

Écouter ce document

Choisir la langue

Besoin d'aide ? NL | FR | DE | EN

![](_page_0_Picture_73.jpeg)

![](_page_0_Picture_70.jpeg)

Toutes les parties et leurs avocats reçoivent sur leur téléphone la notification que le jugement est disponible. Jean va vers son bureau et ouvre l'application sur son ordinateur.

Toutes les parties et leurs avocats voient dans l'application que l'affaire a été prise en délibéré après l'audience de plaidoiries.

### Après le jugement 8 J'exécute la décision ou j interjette appel.

#### Jugement 7

#### Je prends connaissance de la décision du juge

![](_page_0_Picture_76.jpeg)

Informations sur la signification d'un

jugement

![](_page_0_Picture_1.jpeg)

#### Projet mené à l initiative du Collège des cours et tribunaux avec la collaboration de la Fondation Roi Baudouin dans le cadre de ses projets d inclusion numérique.